- 3. マイページから自分の情報を入力する(スマホ版)
- ④ マイページの「私の情報」をクリックして、 次に「動画でアピール」をクリックする。

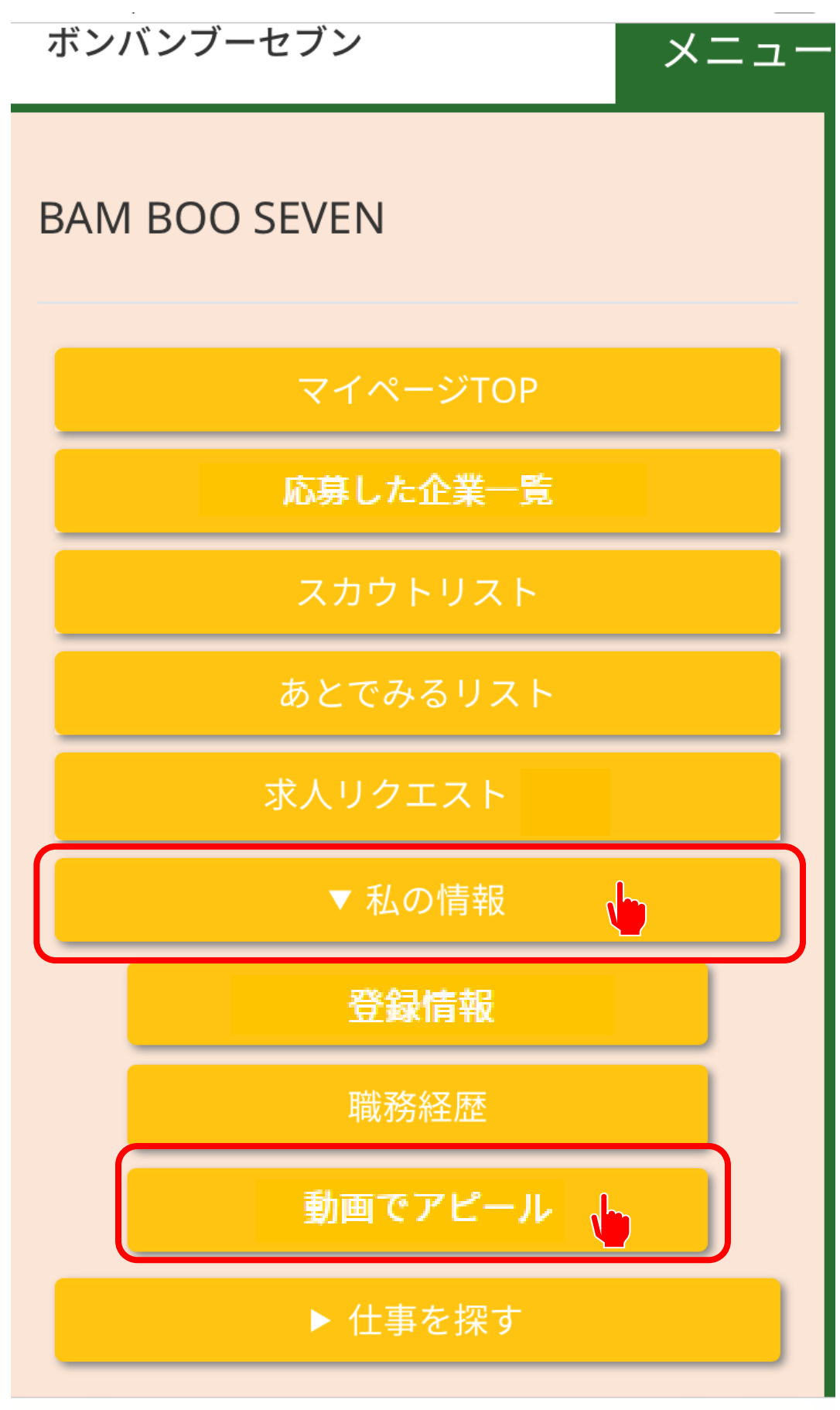

**A**bamboo7.jp

- 3. マイページから自分の情報を入力する(スマホ版)
- ⑤ 「自分のアピール動画を撮影する」をクリックし、 7秒間の動画を撮影する。 撮影が終わったら、「アップロードする」をクリックする。 \*7秒動画は、あなたがどんな感じの人なのかをアピールするものです。 BON BAM BOO 7では、履歴の写真のような画像でなく、動画でアピールします。
	- 何度でも撮影できますので、自分がいいと思うまで撮り直しができます。

## 動画でアピールする

登録している動画

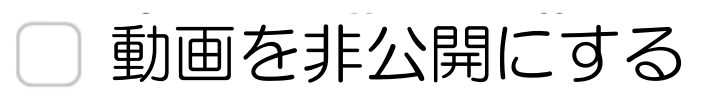

更新

7秒間で自分をアピールする動画を 撮影しましょう! 何度でも取り直しOK!

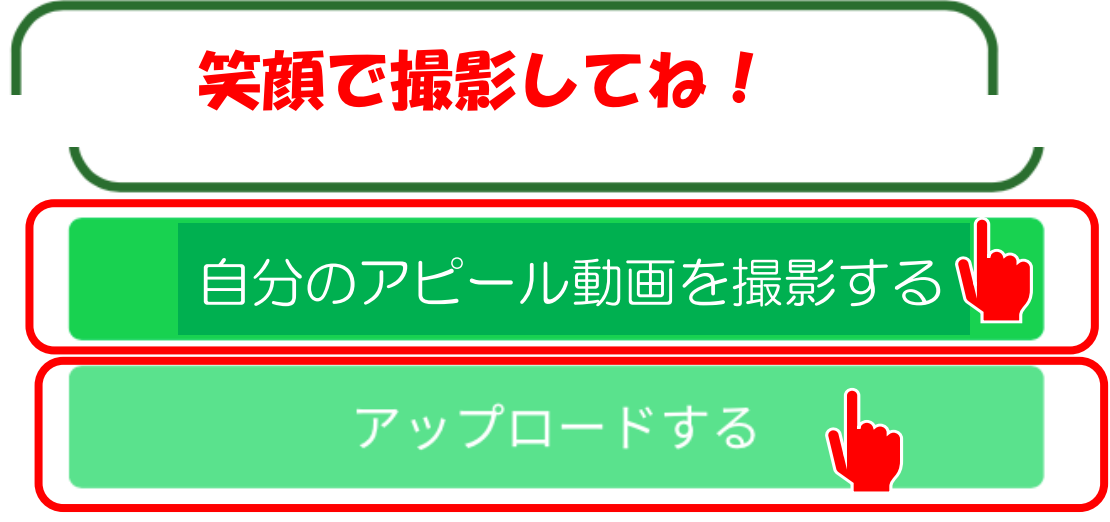

- 3. マイページから自分の情報を入力する(スマホ版)
	- ⑥ 登録した動画を企業の人に見られたくない場合は、 「動画を非公開にする」にチェックを入れる。

動画でアピールする

登録している動画

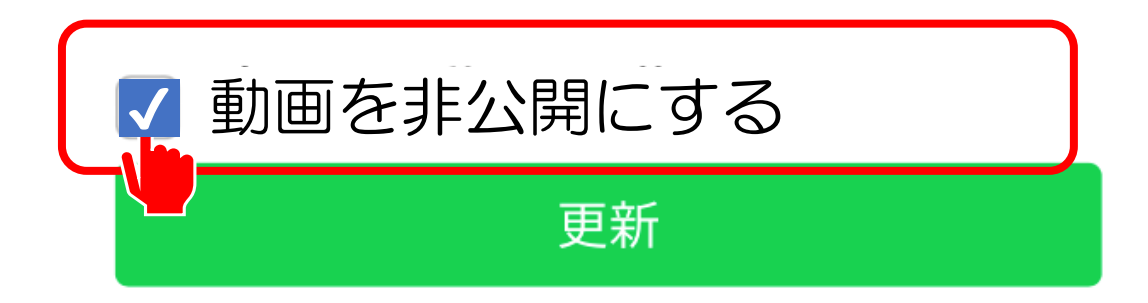

7秒間で自分をアピールする動画を 撮影しましょう! 何度でも取り直しOK!

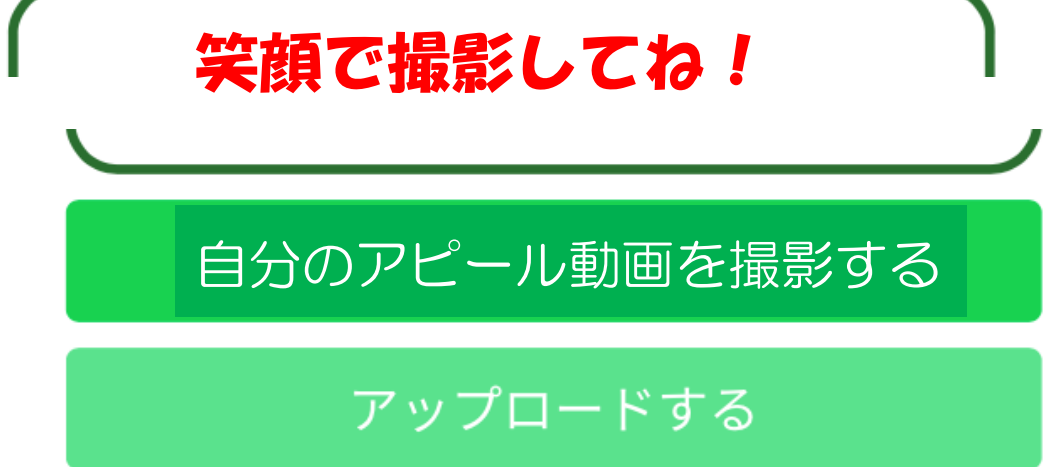